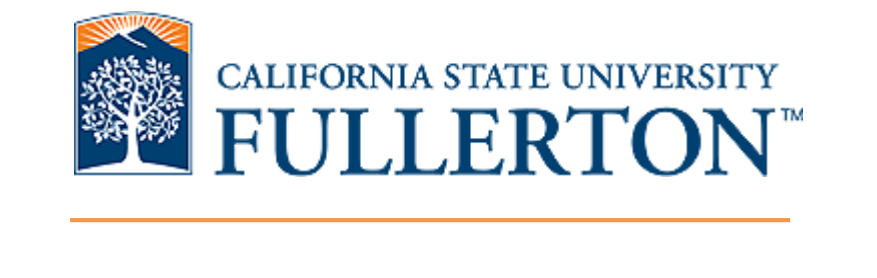

# CITI Completion Report

How to Save CITI Completion Report

*Office of Research and Sponsored Projects*

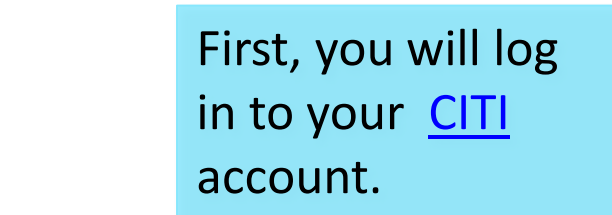

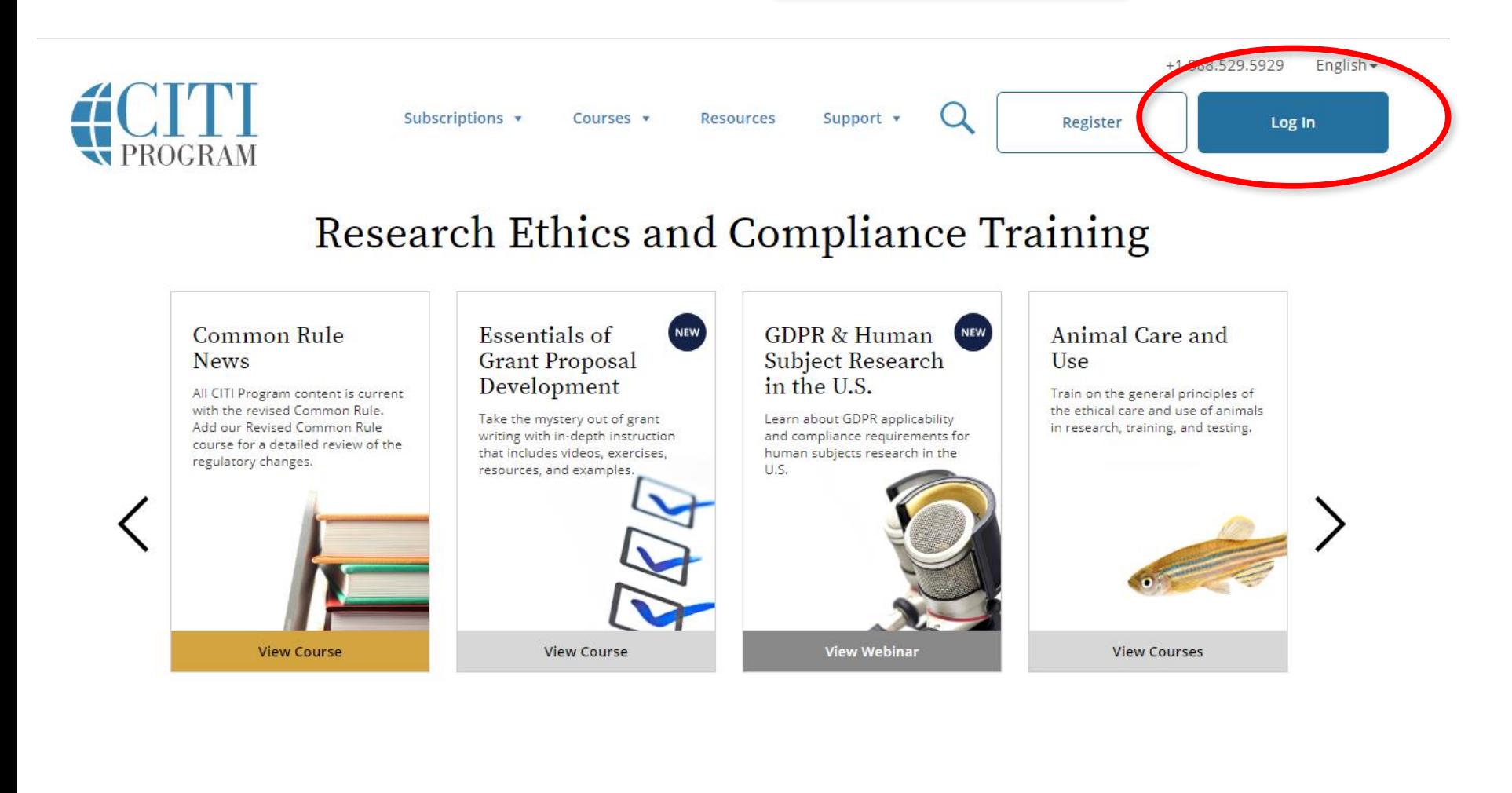

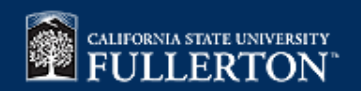

Once you log in, click on **VIEW COURSES** 

## **Institutional Courses**

Institutional Courses are available to learners who have an affiliation with one or more subscribing institutions. If an institution with which you are affiliated is not listed, you may want to add an affiliation. If you are no longer associated with a listed institution, you may want to remove an affiliation.

**California State University - FULLERTON** 

Would you like to affiliate with another Institution?

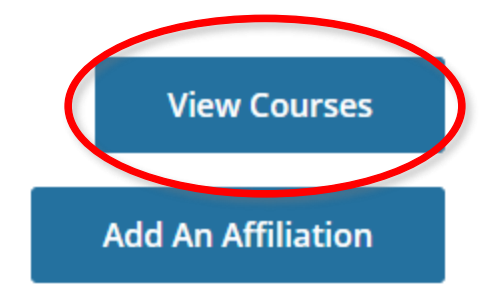

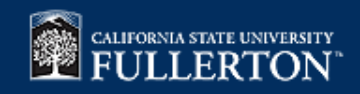

Locate the course that you would would like to print/save, and click "**View-Print-Share**."

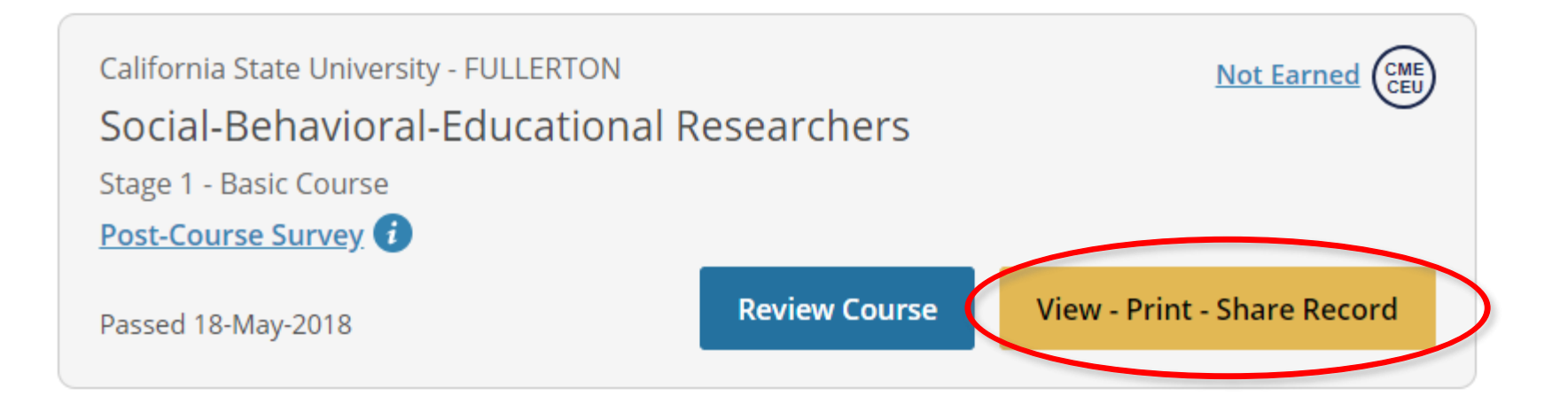

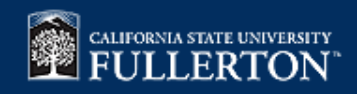

### California State University - FULLERTON

ID 2051

## Social-Behavioral-Educational Researchers

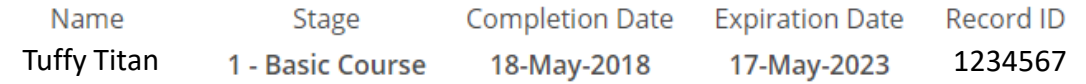

### **Completion Report**

### **Completion Certificate**

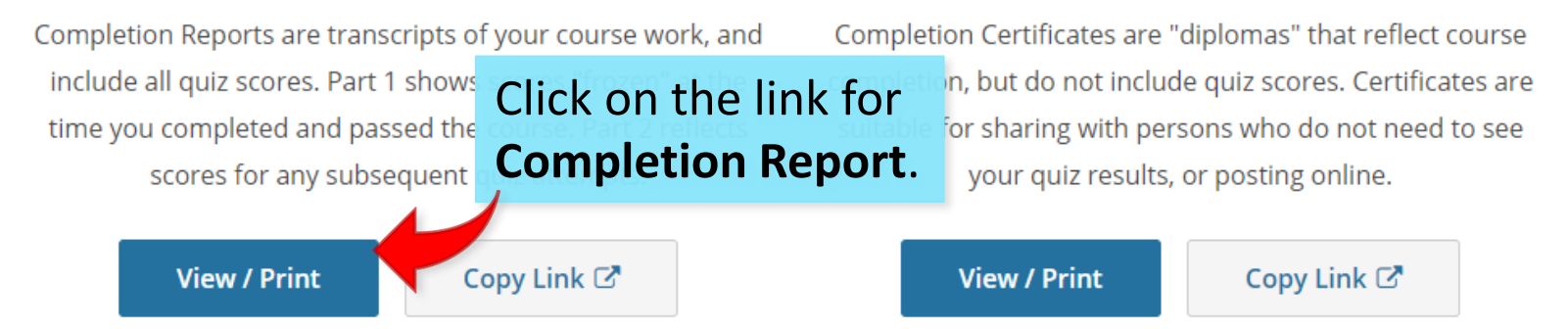

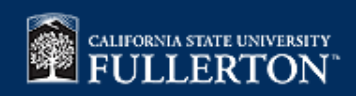

#### $1/2$

#### **COLLABORATIVE INSTITUTIONAL TRAINING INITIATIVE (CITI PROGRAM)**

**COMPLETION REPORT - PART 1 OF 2 COURSEWORK REQUIREMENTS\*** 

\* NOTE: Scores on this Requirements Report reflect quiz completions at the time all requirements for the course were met. See list below for details.<br>See separate Transcript Report for more recent quiz scores, including th

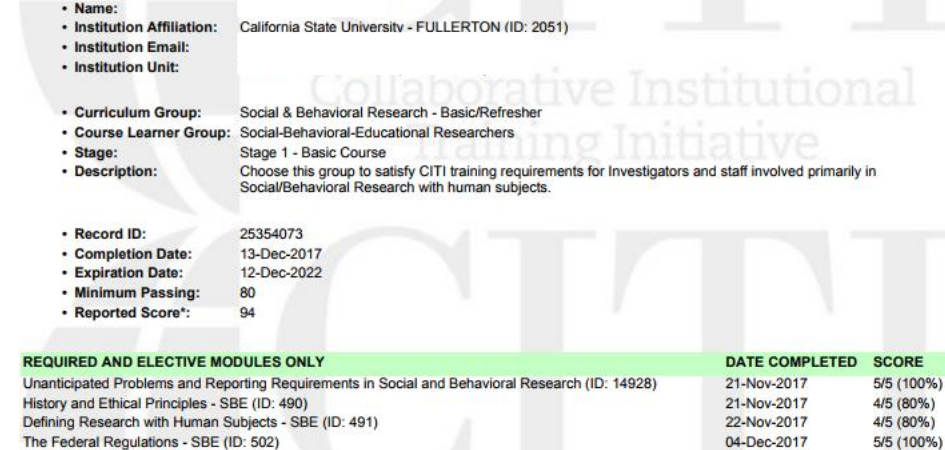

Download and Save your Completion Report.

 $\pm$  ) a

The Federal Regulations - SBE (ID: 502) Assessing Risk - SBE (ID: 503) Informed Consent - SBE (ID: 504) Privacy and Confidentiality - SBE (ID: 505)

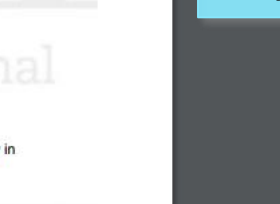

06-Dec-2017

13-Dec-2017

13-Dec-2017

5/5 (100%)

5/5 (100%)

5/5 (100%)

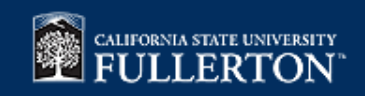

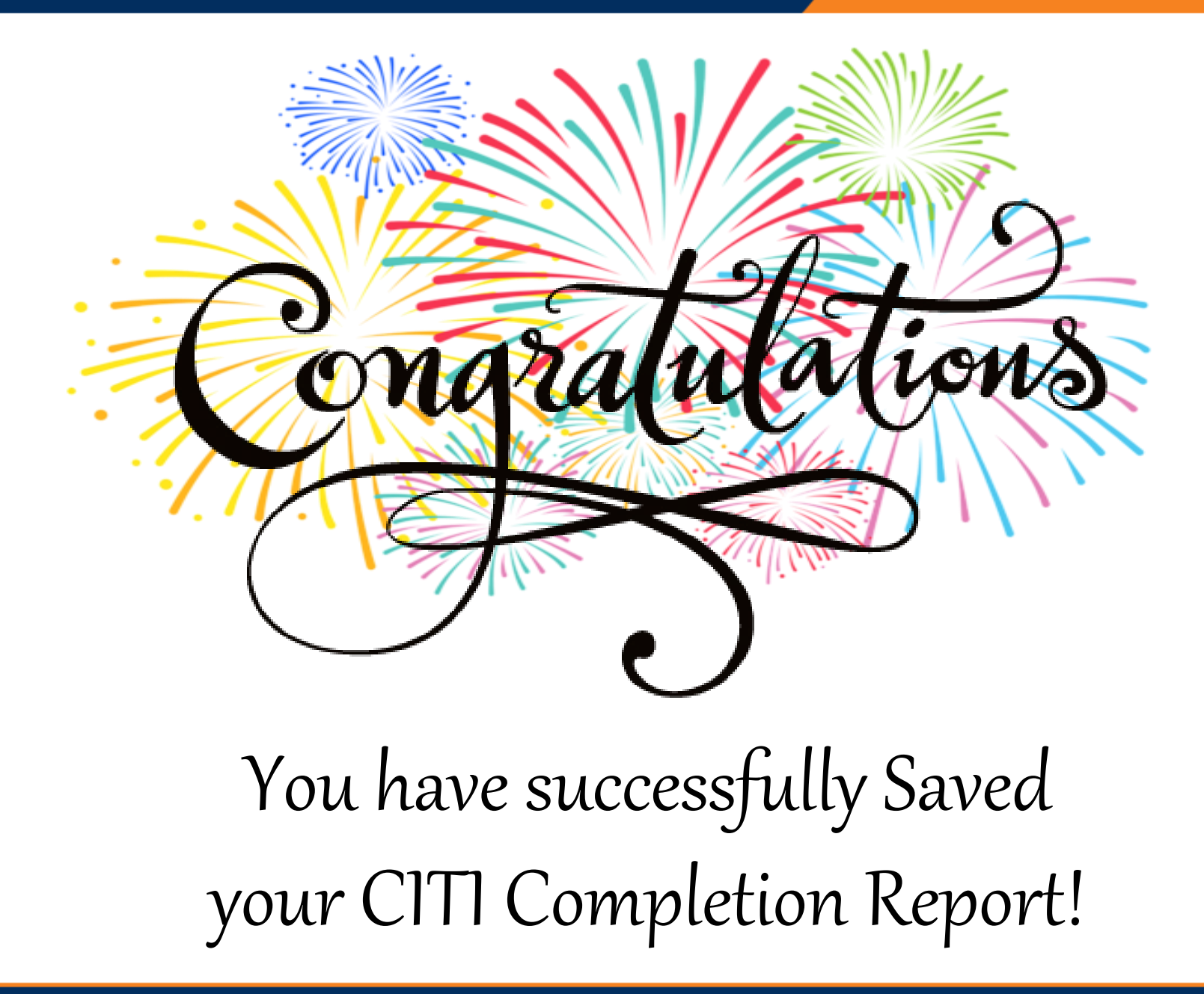

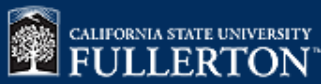